## **Web Application Flow**

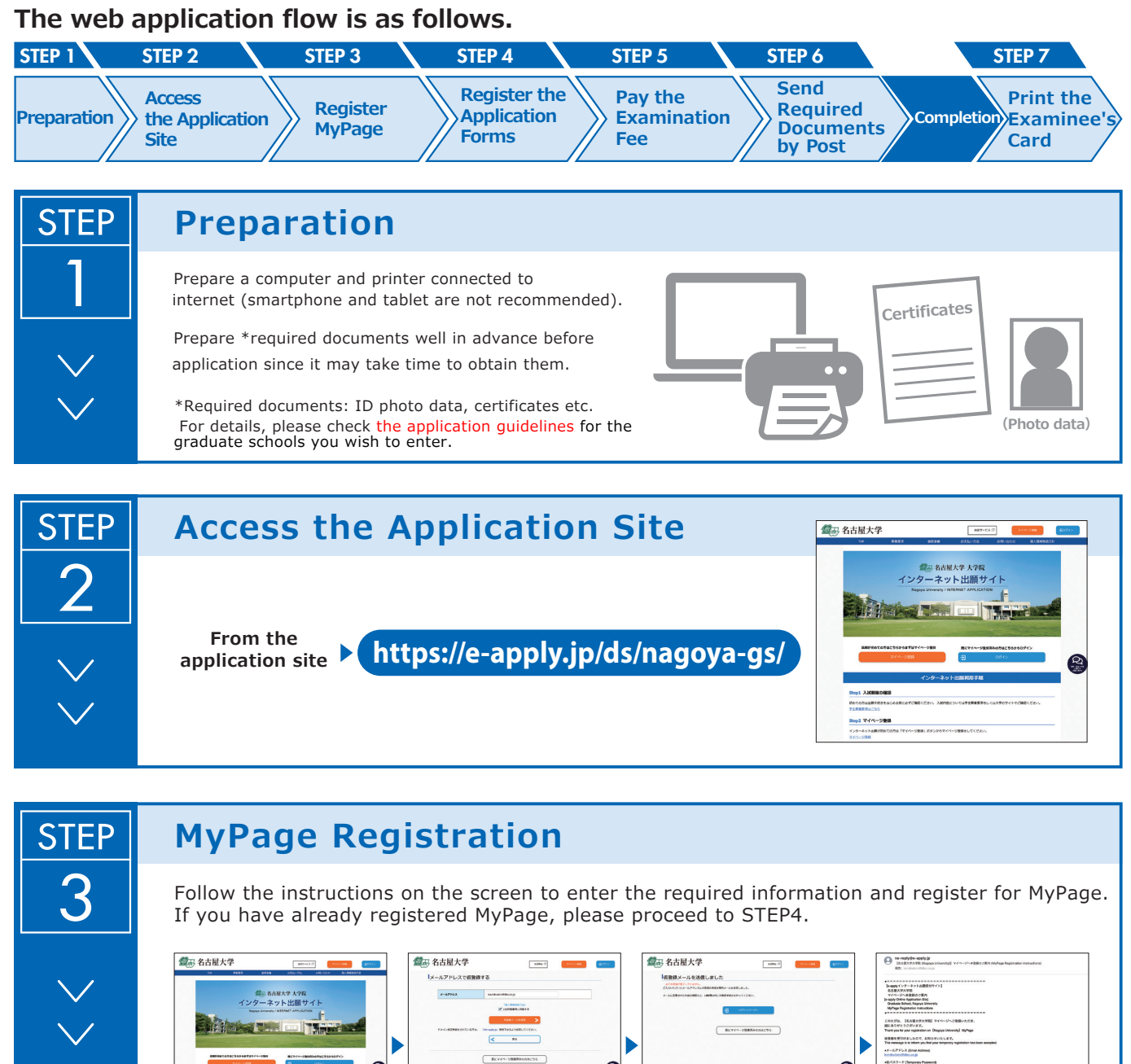

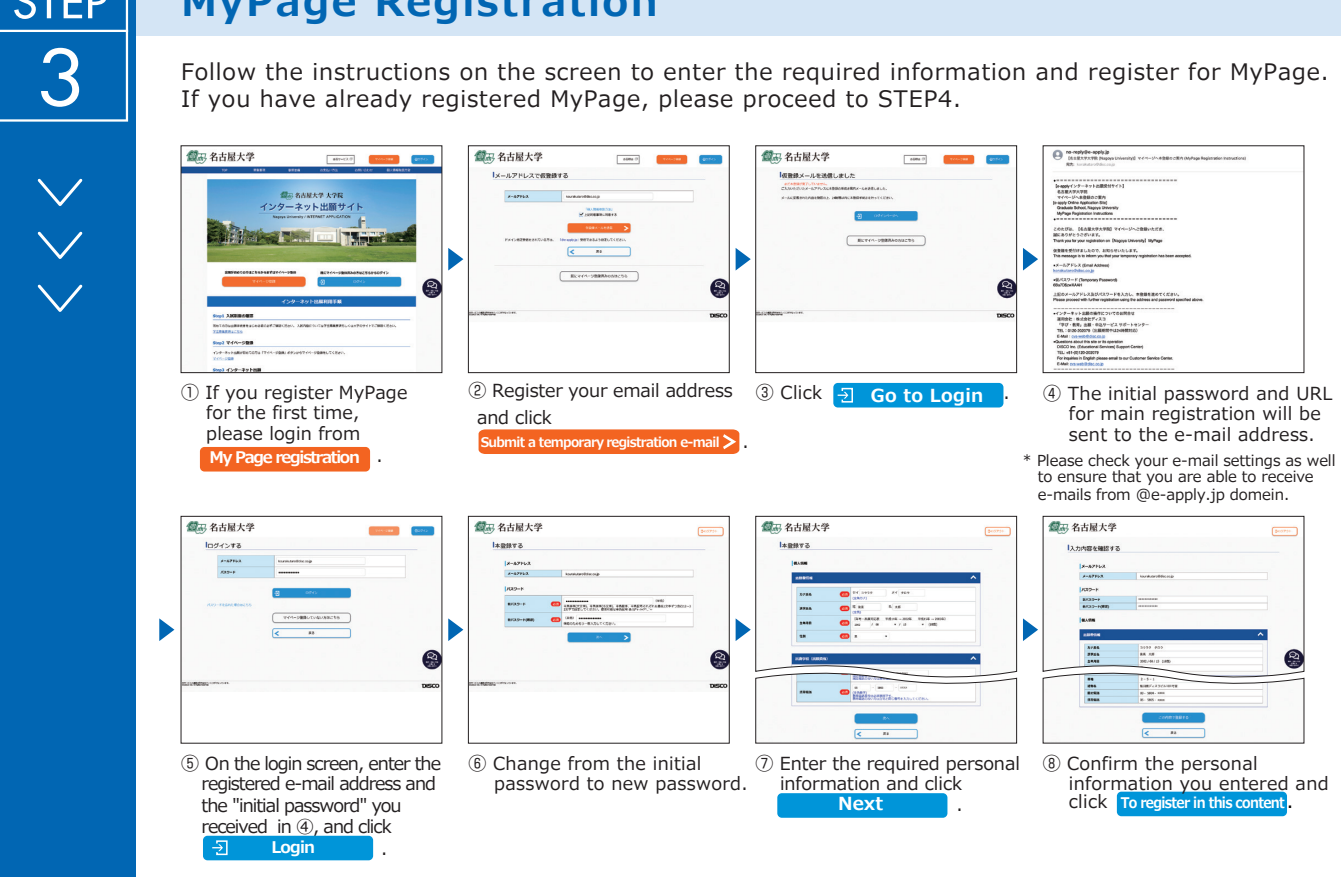

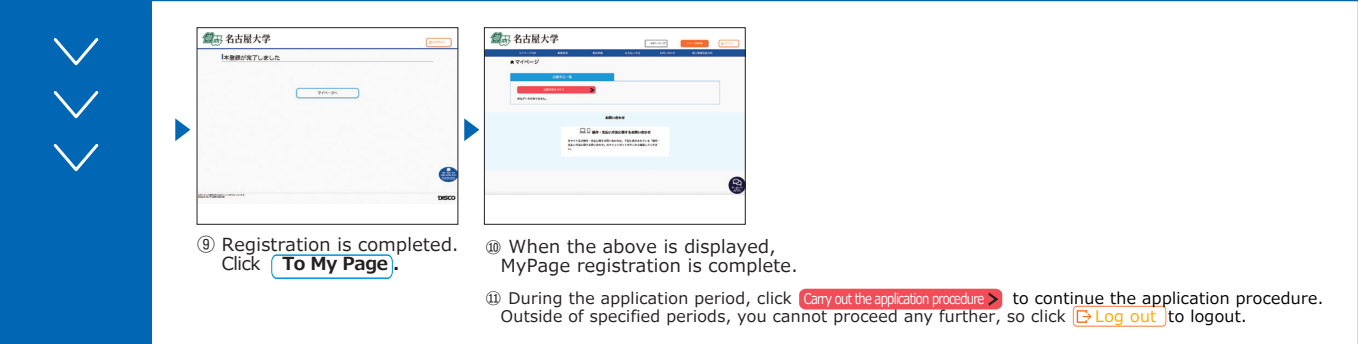

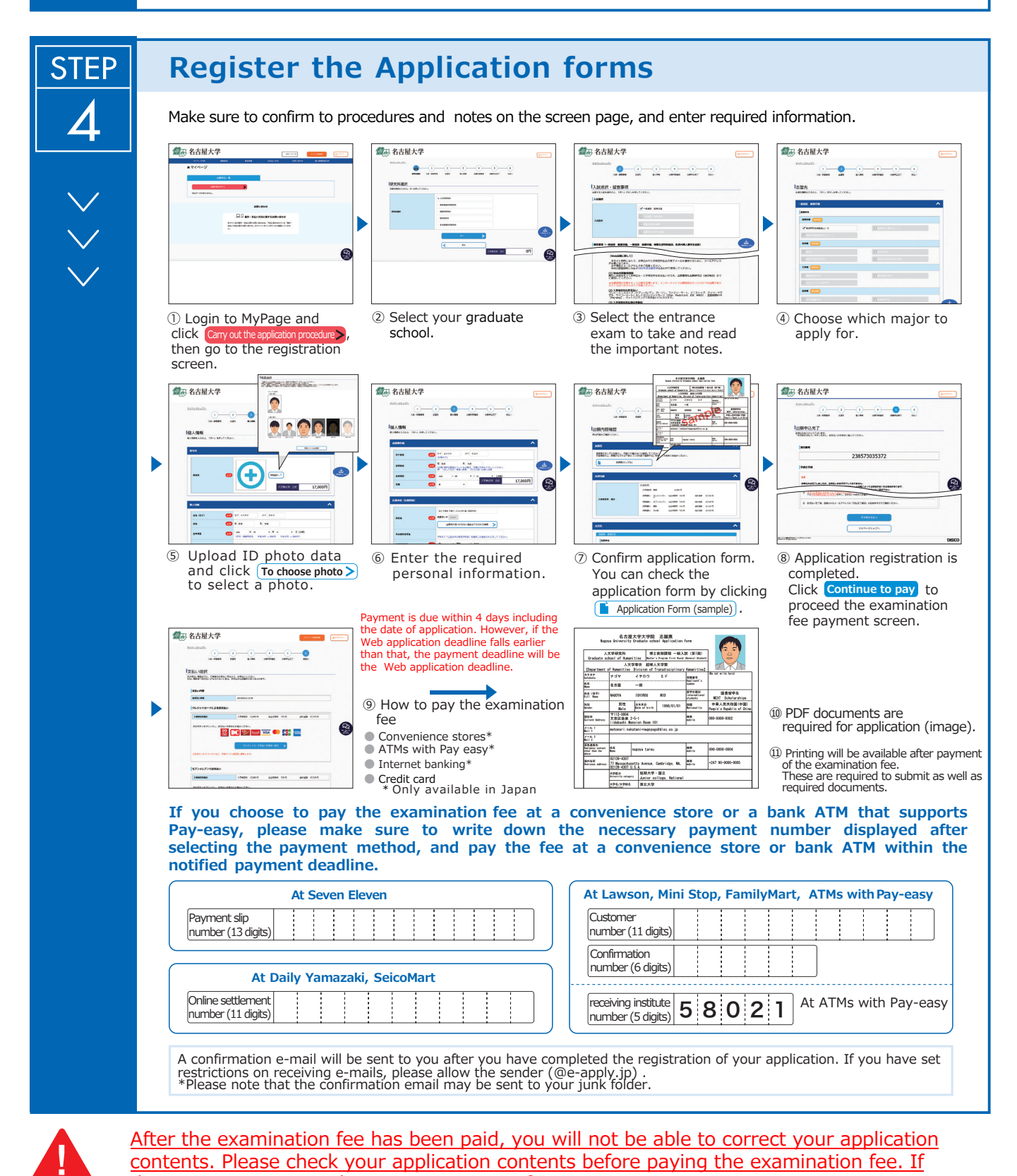

there are any errors, please register again from Step 3. \*Please note that if you select credit card in "⑨How to pay the examination fee", the payment will be completed at the same time as resigtration.

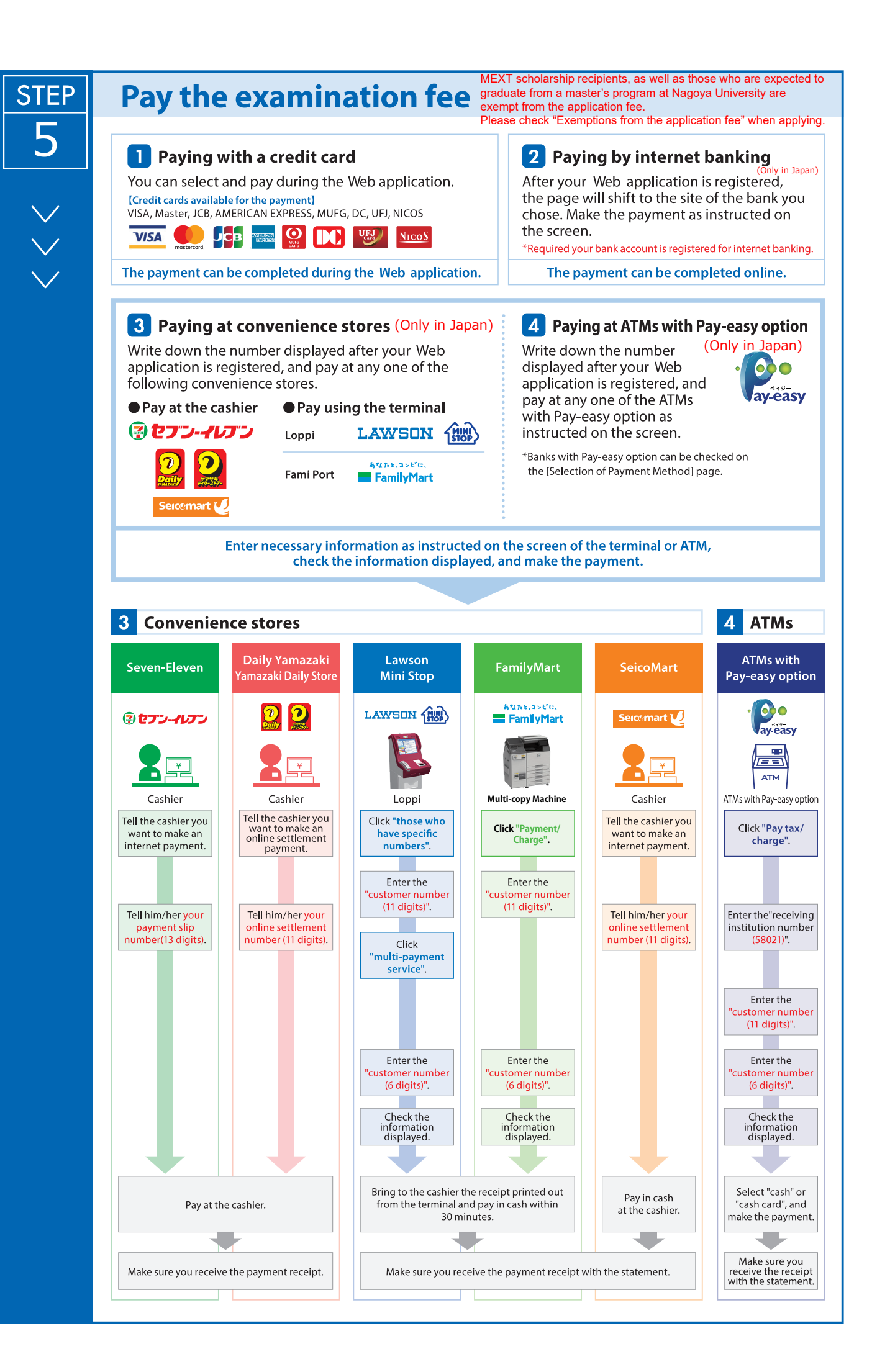

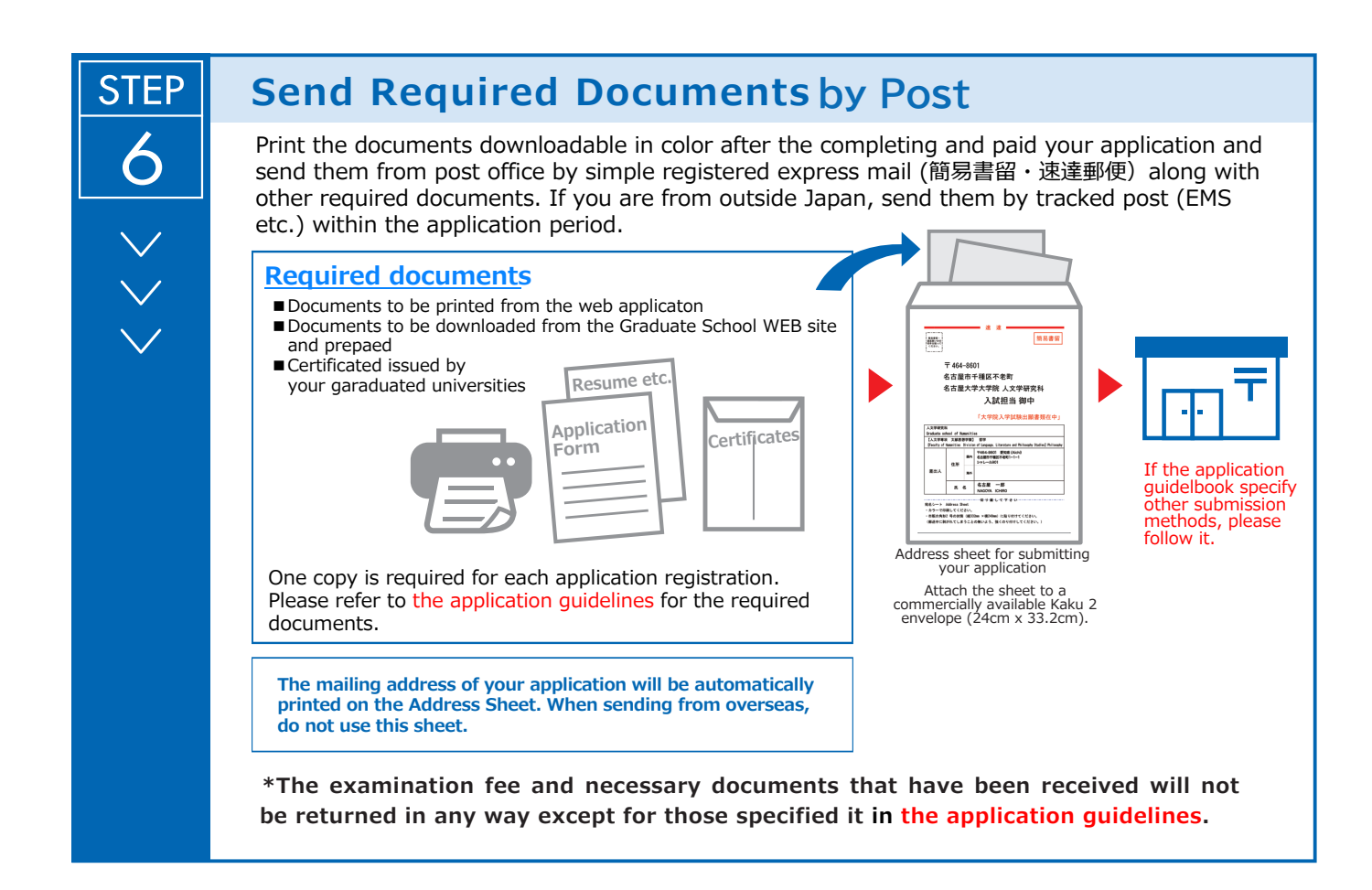

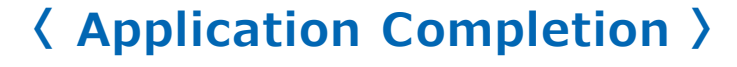

**Note for Application** **Your application will be completed only after you complete the web application, pay the examination fee, and send by post the required documents by the deadline.**

**Please make sure to check the deadline in the application guidelines.**

**STEP** 7

## **Print the Examinee's Registration Card**

When the application is accepted and the examinee's registration card is able to be printed, you will be notified it through the e-mail address you have registered. If you do not receive the e-mail, please login to the Web application site by the day before the examination, print the card out on an A4 paper, single-sided in color, and bring this with you on the day of the examination.

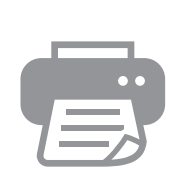

**The Examinee's Registration Card Name**:○○○○ **Examination** :×××**××**